**Kessil PhotoReaction Lighting A DiCon Brand** 1689 Regatta Blvd, Richmond, CA 94804 (510) 620-5250

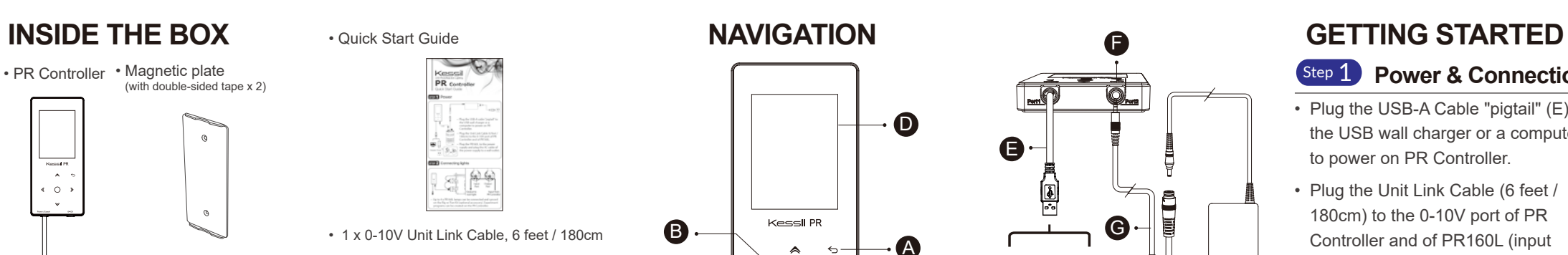

 $\triangle$  $\infty$ 

 $\rm _{C}$ 

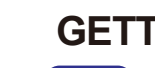

F

0-10V Output Port **F** 0-10V Unit Link Cable, 6 feet / 180cm **G** 0-10V Unit Link Cable, 3 feet / 90cm **H**

**A** Return

0-10V Unit Link Cable, 20 inches / 50cm **I**

### **Step 1** Power & Connection

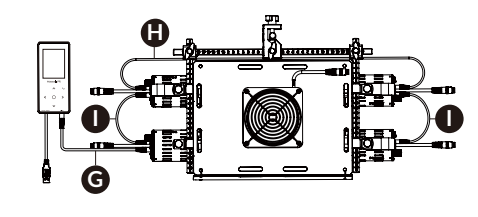

## **B** Enter **C** Direction Pad **D** Display Screen (Not a touch screen) **E** Power / Export USB-A Cable

• Plug the USB-A Cable "pigtail" (E) to the USB wall charger or a computer to power on PR Controller.

• Plug the Unit Link Cable (6 feet / 180cm) to the 0-10V port of PR Controller and of PR160L (input

port).

• PR Controller • Magnetic plate (with double-sided tape x 2)

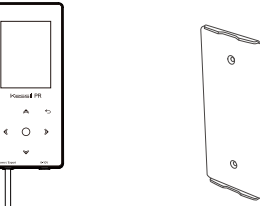

• Plug the PR160L to the power supply and plug the AC cable of the power supply to a wall outlet.

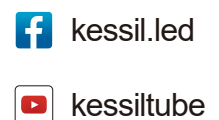

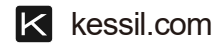

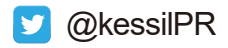

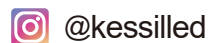

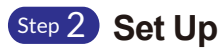

- Use the Direction Pad (C) to navigate to the **Settings** tab.
- Press  $\bigcirc$  to access the settings.
- Set the current date & time
- Set the preferred language
- Press  $\leq$  to return to tab options.

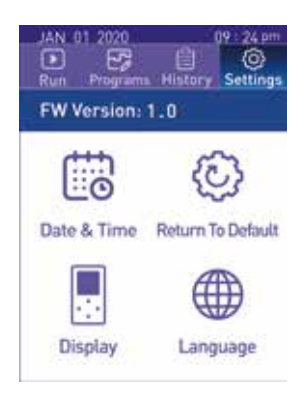

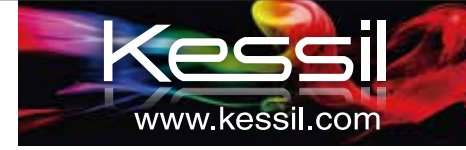

• 5V/1A USB Wall Charger

• Warranty Card

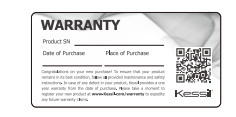

• Kessil Brand Sticker

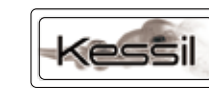

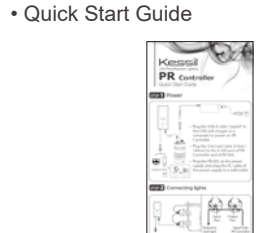

• 2 x 0-10V Unit Link Cable, 20 inches / 50cm

• 1 x 0-10V Unit Link Cable, 3 feet / 90cm

• 1 x 0-10V Unit Link Cable, 6 feet / 180cm

### **Full Setup**

 Up to 4 x PR160L lamps can be connected and synced on the Rig w/ Fan Kit (optional

accessory)

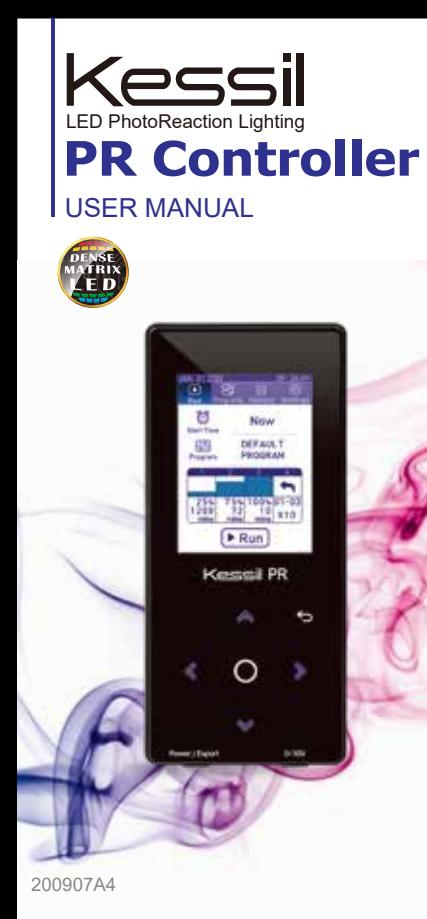

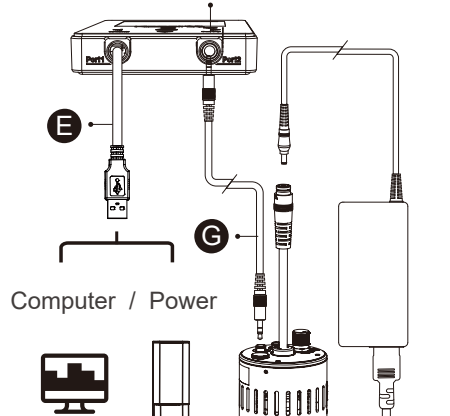

 $\boxed{1,1}$ 

 $\left[ \begin{array}{c} 1 \end{array} \right]$ 

 $\begin{picture}(120,15) \put(0,0){\line(1,0){155}} \put(15,0){\line(1,0){155}} \put(15,0){\line(1,0){155}} \put(15,0){\line(1,0){155}} \put(15,0){\line(1,0){155}} \put(15,0){\line(1,0){155}} \put(15,0){\line(1,0){155}} \put(15,0){\line(1,0){155}} \put(15,0){\line(1,0){155}} \put(15,0){\line(1,0){155}} \put(15,0){\line(1,0){155}}$ 

 $\mathbb{R}$ 

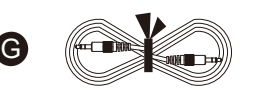

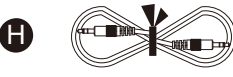

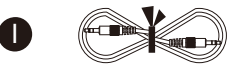

For further assistance, contact Kessil customer service at (510) 620-5250.

# **SAFETY INSTRUCTIONS**

- Use the Direction Pad (C) to navigate to the **Programs** tab.
- Press  $\bigcirc$  to access the Programs settings.
- Press  $\blacktriangleleft \blacktriangleright$  and then  $\bigcirc$  to select  $\boxed{+}$  to add a new program or  $\boxed{+}$  to delete a program.
- Press  $\blacktriangledown$  to select the program, press  $\bigcirc$  to edit program's details.
- $\oslash$  Edit Program Name : Press  $\bigcirc$  to edit program's name.
- Press  $\blacktriangleleft$  and then  $\bigcirc$  to select  $\boxed{+$  step or  $\boxed{\mathbf{n}}$  step .
- Press  $\blacktriangledown$  and  $\bigcirc$  to edit step  $\blacktriangledown$

 $\frac{1}{R}$ 

- Press  $\bigcirc$  and then  $\blacktriangleleft$  b to adjust **"Intensity"** or **"Go to Step"**.
- Press  $\ominus$  to save the Program settings.

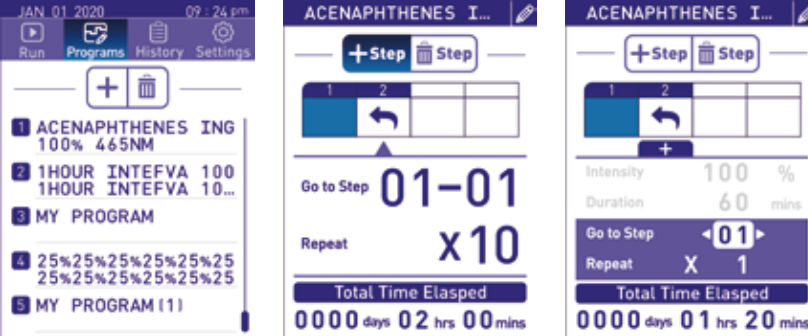

 $\blacklozenge$ 

 $+$ 

 $100 -$ 

 $-01$ 

 $x - 1$ 

 $60$  mins

ø

- 1. **DO NOT** use a power adapter outside the specifications. This is a fire hazard and may lead to unit failure.
- 2**. DO NOT** use outdoors. This unit is intended for indoor use only.
- 3. **DO NOT** expose unit to an extremely humid environment or submerse unit in water.
- **DO NOT** mount over open water.
- 5. **ENSURE** that the back plate is correctly mounted to a steady surface. Incorrect mounting can result in detachment of the plate and controller.

### Step 4 **Programs**

- Use the Direction Pad (C) to navigate to the **Run** tab.
- Press  $\bigcap$  to access the Run settings
- Press  $\blacklozenge$  to select start time : Now / 10 minutes / 1 hour later /  $\boxed{00 \cdot 00}$
- Press  $\blacktriangledown$  to navigate to the Program row.
- Press  $\blacktriangleleft\blacktriangleright$  to select program. Press  $\nabla$  to navigate to the Program Graph.
- Press  $\blacklozenge$  to view steps. Press  $\nabla$  to navigate to  $\nobreaktriangleright$  Run button.
- Press  $\triangleright$  Run to start program.
- $\left|\frac{\mathbf{0}}{\mathbf{H}_{\text{old}}}\right|$  Hold Button : Freeze lights and stay in this step.
- $\frac{11}{\sqrt{11}}$  Pause Button : Pause the program and turn off lights.
- $\mathbf{X}$  Abort Button : End the program.

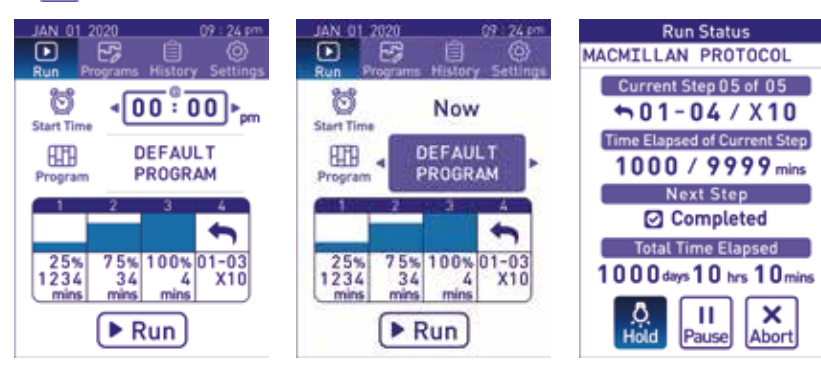

**Job well done !** 

- Use the double-sided tape provided to secure the magnetic back plate to a wall or chemical hood window.
- Simply place the PR Controller onto the magnetic back plate.

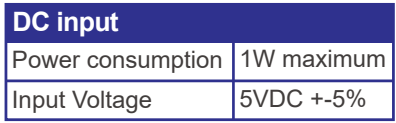

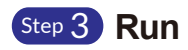

### **PR Controller PC Tool**

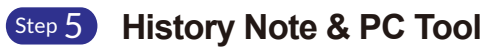

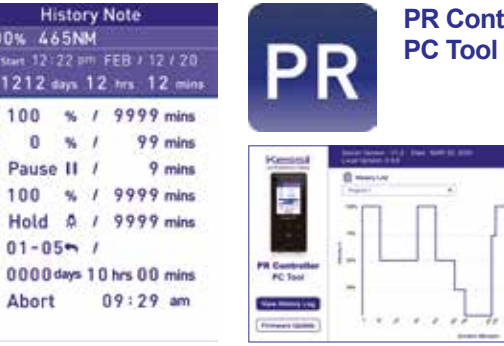

**Printing** 

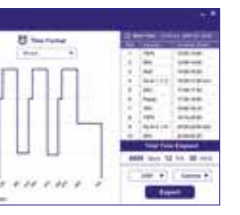

### **Step 6 Mounting**

- Use the Direction Pad (C) to navigate to the **History** tab.
- Press  $\bigcap$  to access the History note.
- History notes show the programs that were executed.

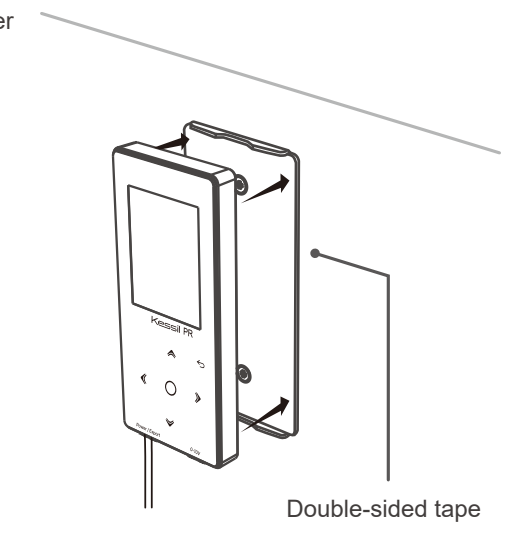

- Plug the USB-A cable "pigtail" (E) to the computer and open the PR Controller PC Tool (download from Kessil website)
- Update firmware or export History log file.
- Select program under "History List" and the format under "Time Format" to generate program graph.
- Export history notes in CSV or TXT file format.